# ESTUDO TÉCNICO Nº 03/2014

Avaliação da localização dos CRAS em relação à cobertura da população na linha de extrema pobreza utilizando o sistema de informações geográficas: Estudo para o Estado da Paraíba.

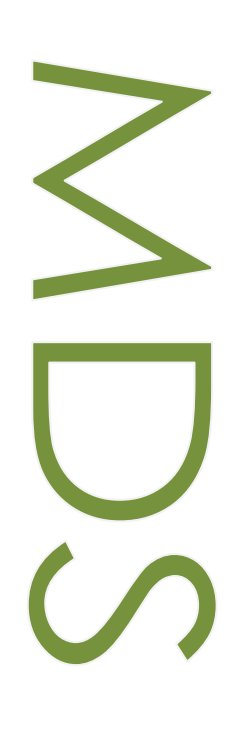

MINISTÉRIO DO DESENVOLVIMENTO SOCIAL E COMBATE À FOME SECRETARIA DE AVALIAÇÃO E GESTÃO DA INFORMAÇÃO

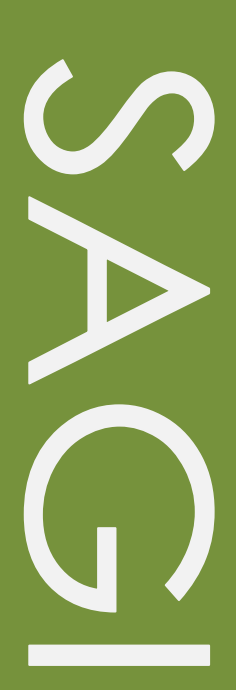

## **Estudo Técnico**

Nº 03/2014

Avaliação da Localização dos CRAS em Relação a Cobertura da População na Linha de Extrema Pobreza Utilizando o Sistema de Informações Geográficas: Estudo para o Estado da Paraíba.

## **Técnico responsável**

Hideko Nagatani Feitoza

## **Revisão**

Paulo Jannuzzi

Estudos Técnicos SAGI é uma publicação da Secretaria de Avaliação e Gestão da Informação (SAGI) criada para sistematizar notas técnicas, estudos exploratórios, produtos e manuais técnicos, relatórios de consultoria e reflexões analíticas produzidas na secretaria, que tratam de temas de interesse específico do Ministério de Desenvolvimento Social e Combate à Fome (MDS) para subsidiar, direta ou indiretamente, o ciclo de diagnóstico, formulação, monitoramento e avaliação das suas políticas, programas e ações.

O principal público a que se destinam os Estudos são os técnicos e gestores das políticas e programas do MDS na esfera federal, estadual e municipal. Nesta perspectiva, são textos técnico-científicos aplicados com escopo e dimensão adequados à sua apropriação ao Ciclo de Políticas, caracterizando-se pela objetividade, foco específico e tempestividade de sua produção.

Futuramente, podem vir a se transformar em artigos para publicação: Cadernos de Estudos, Revista Brasileira de Monitoramento e Avaliação (RBMA) ou outra revista técnica-científica, para alcançar públicos mais abrangentes.

**Palavras-chave:** *Localização dos CRAS; extrema pobreza; CRAS, sistema de informações geográficas.*

## **Unidade Responsável**

**Secretaria de Avaliação e Gestão da Informação** Esplanada dos Ministérios | Bloco A | Sala 307 CEP: 70.054-906 Brasília | DF Fone: 61 2030-1501 [www.mds.gov.br/sagi](http://www.mds.gov.br/sagi)

## **Secretário de Avaliação e Gestão da Informação**

Paulo de Martino Jannuzzi

**Secretária Adjunta** Paula Montagner

## **Apresentação**

Este Estudo Técnico tem como objetivo avaliar a localização dos CRAS existentes tendo como critério de avaliação a cobertura da população alvo do Plano Brasil Sem Miséria – a população na linha de extrema pobreza, usando as funções de análises espaciais e processamentos do sistema de informações geográficas – SIG. São avaliados:

- Onde estão localizados os CRAS
- Quem está dentro da área de abrangência de 2 km de um CRAS: análise para o Estado da Paraíba

## **1. Introdução**

O Centro de Referência de Assistência Social - CRAS é uma unidade pública municipal descentralizada da politica de assistência social, localizada em áreas com maiores índices de vulnerabilidade e risco social, responsável pela organização e oferta de serviços da proteção social básica do Sistema Único de Assistência Social – SUAS. Nela há a prestação de serviços socioassistenciais, como cadastramento e acompanhamento das famílias e acesso a programas de transferência de renda, entre outros.

O CRAS é a principal porta de entrada para os serviços do SUAS, possibilitando o acesso a um grande número de famílias aos programas e benefícios de proteção social de assistência social. Tem como objetivo prevenir a ocorrência de situações de vulnerabilidade e riscos sociais nos territórios, por meio de desenvolvimento de potencialidades e aquisições, do fortalecimento de vínculos familiares e comunitários, e da ampliação do acesso aos direitos de cidadania.

#### **1.1 A Linha Oficial da Extrema Pobreza**

No Brasil, o governo federal estipulou que o indivíduo com menos de R\$ 70,00 mensais (per capita) está em extrema pobreza. O valor foi definido durante a elaboração do Plano Brasil sem Miséria, após discussões com especialistas. Foram levadas em conta três referências: (1) parâmetro internacional de que uma pessoa necessita de, no mínimo, US\$ 1,25 por dia para viver, previsto dentro dos Objetivos do Milênio da Organização das Nações Unidas (ONU), (2) os resultados da Pesquisa de Orçamento Familiar (POF) que mostram os gastos das famílias e (3) estudos, tanto nacionais quanto internacionais, que apontavam valores semelhantes aos de R\$70,00 por mês como linha de extrema pobreza (CRISTALDO, 2013). Para a Ministra do Desenvolvimento Social e Combate à Fome, Tereza Helena Gabrielli Barreto Campello, o setor público precisa de um critério simples para funcionar. "Por mais que seja imperfeito, em geral quem é pobre de renda é pobre de outras coisas também." (SAMPAIO, 2013).

O Plano Brasil Sem Miséria tem o objetivo de promover a inclusão social e produtiva da população extremamente pobre, ou seja, melhorar a renda e as condições de vida da parcela que se encontra na linha oficial da extrema pobreza - os brasileiros que vivem em lares cuja renda familiar é de até R\$70,00 por pessoa. Para isso, criou a estratégia de Busca Ativa, ou seja, levar o Governo aonde o cidadão está. De acordo com o Censo 2010 do Instituto Brasileiro de Geografia e Estatística (IBGE), estavam nesta situação 16,2 milhões de brasileiros.

O Plano Brasil sem Miséria pretende elevar a renda familiar per capita, ampliar o acesso aos serviços públicos, às oportunidades de ocupação e renda através de ações de inclusão produtiva nos meios urbano e rural.

#### **1.2 Localização do CRAS**

Segundo diversos materiais consultados o CRAS deve ser instalado próximo ao local de maior concentração de famílias em situação de vulnerabilidade, conforme indicadores definidos na NOBSUAS – Norma Operacional Básica/2013. Cada município deve identificar o(s) território(s) de vulnerabilidade social e nele(s) implantar um CRAS, a fim de aproximar os serviços oferecidos aos usuários. Na implantação de um novo CRAS deve-se fazer estudos e análises para a definição de quais são e onde estão localizados os territórios de vulnerabilidade social, que serviços dispõem, quantas famílias ali residem, quais suas características, necessidades e potencialidades, quantos CRAS serão necessários no município, que serviços deverão ser ofertados. A identificação desse local deverá ser feito, preferencialmente, através de diagnóstico georreferenciado que permite analisar espacialmente e cruzar vários dados ao mesmo tempo. Os CRAS para municípios de pequeno porte e caracterizados pela baixa vulnerabilidade podem ser instalados em local de melhor acesso, em área central da cidade.

#### **1.3 Acessibilidade aos equipamentos públicos**

Sobre acessibilidade aos equipamentos públicos BATISTA, ORTH e BORTOLUZZI (2011) em seu trabalho para determinar a acessibilidade aos equipamentos educacionais relata que segundo o IPEA (2001), é comum verificar nas cidades brasileiras a carência de infraestrutura urbana e a má distribuição dos equipamentos comunitários, serviços públicos e mobilidade urbana. No estudo os autores mostram o uso do geoprocessamento para determinar os raios de abrangência e acessibilidade dos equipamentos educacionais e para seleção dos critérios na determinação dos raios de abrangência dos equipamentos educacionais adotaram a metodologia de BRAU, MERCÊ e TARRAGO (1980).

Segundo OLIVEIRA (2007) as bibliografias que relacionam a qualidade de vida populacional com a disponibilidade de serviços sempre levam em consideração a distância do cidadão ao serviço em questão, além de considerar o contentamento populacional com o serviço recebido e evidencia o fator da distância. OLIVEIRA (2007) adaptou as distâncias para indicar a acessibilidade de um serviço público propostas pelo BRAU, MERCE e TARRAGO (1980), conforme apresenta a TABELA 1.

| <b>EQUIPAMENTOS</b>      | <b>DISTÂNCIAS PROPOSTAS</b>                     |                                                 |                                                      |                                      |
|--------------------------|-------------------------------------------------|-------------------------------------------------|------------------------------------------------------|--------------------------------------|
| Serviços<br>educacionais | <i>Instituição</i><br>Acessibilidade            | <b>Ensino Infantil</b><br>Distância (m)         | <b>Ensino</b><br><b>Fundamental</b><br>Distância (m) | <b>Ensino Médio</b><br>Distância (m) |
|                          | Excelente                                       | Menos de 250 m                                  | Menos de 250 m                                       | Menos de 500 m                       |
|                          | <b>Otima</b>                                    | $250 + 500$ m                                   | $250 + 500$                                          | 500 + 1000                           |
|                          | Regular                                         | $500 + 750$ m                                   | 750<br>$500 -$                                       | $1000 - 2000$                        |
|                          | <b>Baixa</b>                                    | $750 - 1000$                                    | 750 + 1000                                           | 2000 3000                            |
|                          | Péssima                                         | Acima de 1000                                   | Acima de 1000                                        | Acima de 3000                        |
|                          |                                                 | Fonte: Adaptado de Brau, Merce e Tarrago (1980) |                                                      |                                      |
| Hospitais                | <b>Acessibilidade</b>                           | Distância (m)                                   |                                                      |                                      |
| (somente aqueles         | <b>Excelente</b>                                | Menos de 1000                                   |                                                      |                                      |
| que atendem pelo<br>SUS) | <b>Otima</b>                                    | $1000 + 3000$                                   |                                                      |                                      |
|                          | Regular                                         | $3000 + 6000$                                   |                                                      |                                      |
|                          | <b>Baixa</b>                                    | 9000<br>$6000 +$                                |                                                      |                                      |
|                          | Péssima                                         | Mais de 9000                                    |                                                      |                                      |
|                          | Fonte: Adaptado de Brau, Merce e Tarrago (1980) |                                                 |                                                      |                                      |

**TABELA 1:** Distâncias propostas aos equipamentos urbanos.

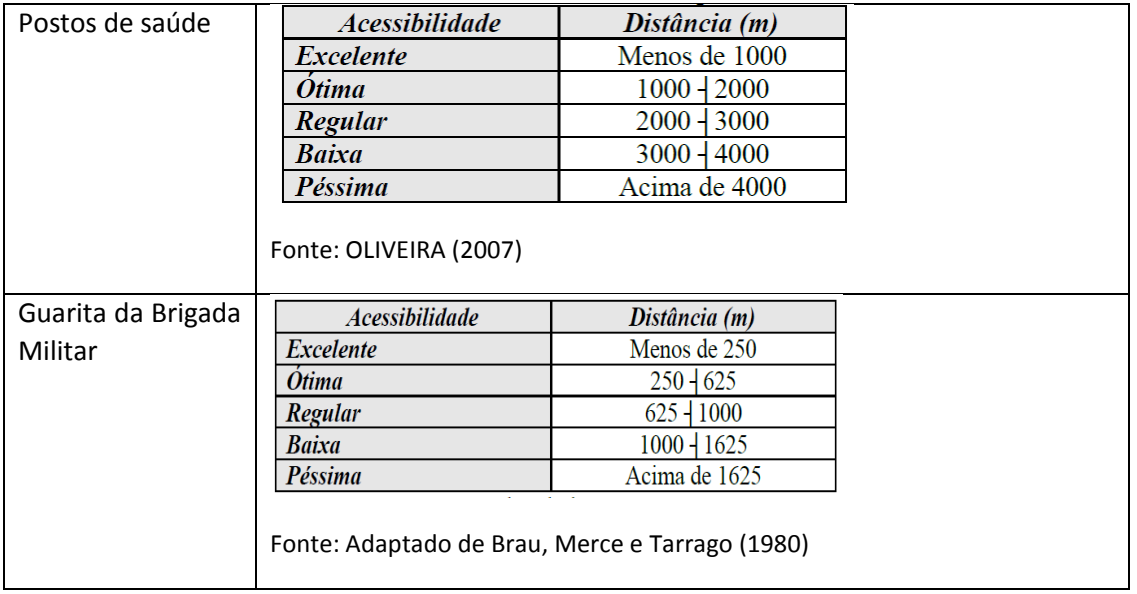

BATISTA, ORTH e BORTOLUZZI (2011) citam ainda que a acessibilidade a uma dada oferta de serviço, segundo Nahas at all (2006) decresce com o tempo de deslocamento, que por sua vez está diretamente relacionado com a distância a ser percorrida. Ferrari (1988) acrescenta que a distância máxima de deslocamento até a escola não deve ultrapassar a 15 minutos a pé, o que equivale a cerca de 800 metros. Portanto a acessibilidade com a distância aos serviços pode ser considerada um fator relevante quando se deseja analisar a eficácia e eficiência de um equipamento urbano.

Os estudos sobre acessibilidade aos equipamentos públicos serviram como norteio para o presente trabalho, no qual o fator distância foi o delimitador para os cálculos e análises espaciais e estatísticas. A distância de 2 km foi escolhida, pois se considerou que a acessibilidade aos CRAS seria semelhante à de um equipamento de saúde. O buffer de 2 km em torno dos CRAS delimitou a área de abrangência para averiguar a cobertura da população alvo, contida dentro deste buffer.

## **1.4 Quantidade de CRAS**

No que se refere à quantidade de CRAS por município, a NOB/SUAS 2013 orienta o número mínimo por porte de município como mostra a TABELA 2. No entanto, os municípios podem manter com recursos próprios a quantidade de CRAS que considerar necessário. Sendo o CRAS a principal unidade de desenvolvimento dos serviços sócio assistenciais da proteção social básica, não pode ser instaladas em edificações inadequadas e improvisadas. O imóvel deve ser preferencialmente exclusivo para que não seja confundido com o local onde se desenvolvem as atividades de gestão da política de assistência social.

| Porte do município | Nº. Habitantes   | Nº mínimo de CRAS | No Estado de Paraíba |
|--------------------|------------------|-------------------|----------------------|
| Pequeno Porte I    | Até 20 mil       | 1 CRAS            | 193 municípios       |
| Pequeno Porte II   | De 20 a 50 mil   | 1 CRAS            | 20 municípios        |
| Médio Porte        | De 50 a 100 mil  | 2 CRAS            | 6 municípios         |
| Grande Porte       | De 100 a 900 mil | 4 CRAS            | 4 municípios         |
| Metrópole          | Mais de 900 mil  | 8 CRAS            |                      |

**TABELA 2:** Número mínimo de CRAS estabelecido pela NOB/SUAS 2013

Fonte: NOB/SUAS 2013 adaptado por Feitoza, H. N.

## **2. Metodologia**

Área de estudo: Para o presente estudo tomou-se aleatoriamente o Estado de Paraíba que possui quatro mesorregiões: Agreste Paraibano, Borborema, Mata Paraibana e Sertão Paraibano.

Público alvo: população que se encontra na linha oficial de extrema pobreza – população com renda mensal abaixo de R\$70,00 (per capita). A identificação de pessoas que vivem na linha de extrema pobreza foi feita pelo Instituto de Geografia e Estatística (IBGE) a pedido do governo federal para orientar o plano "Brasil Sem Miséria".

Critério de mensuração: Foi adotado o raio de 2 km em torno do CRAS para analisar a cobertura da população na linha de extrema pobreza.

#### **2.1 Material**

**a)** Arquivo CSV com dados sobre todos os CRAS do país e as respectivas coordenadas geográficas (em graus decimais) levantadas pelos gestores na ocasião do Censo SUAS 2012. Os dados foram obtidos no site da SAGI em <http://aplicacoes.mds.gov.br/sagi/censo2012/gerente/index.php?sistema=cras> onde, entre as variáveis disponíveis, foram selecionadas as variáveis que representam as coordenadas, nome, bairro, nome do município, UF e o identificador do CRAS. No Estado de Paraíba foram encontrados 251 CRAS distribuídos em 216 do total de 223 municípios. A avaliação da qualidade destes dados não faz parte do escopo do presente estudo.

**b)** Arquivo no formato *shape<sup>1</sup>* dos setores censitários obtidos no site do IBGE http://downloads.ibge.gov.br/downloads\_geociencias.htm (malhas digitais > censo 2010 > setores censitários > pb.zip). As bases cartográficas que compõem este produto, utilizam como referência geodésica e cartográfica, o Sistema Geográfico – Sistema de Coordenadas Latitude/Longitude e o Sistema Geodésico – SIRGAS2000, respectivamente. O arquivo possui geometria dos 5574 setores censitários representados como polígonos e traz diversos atributos, entre eles o código do setor de 15 dígitos que será a chave para fazer links com outras planilhas e arquivos. Para o Estado de Paraíba são 3628 setores censitários urbanos e 1946 rurais.

**c)** Arquivo ponto das sedes dos municípios do IBGE (2008) no formato *shape*.

**d)** Arquivo polígono dos municípios do IBGE (2010) no formato *shape*.

**e)** Planilha Excel com as variáveis, por setor censitário, utilizadas como critérios para delimitar os brasileiros que vivem em condição de extrema pobreza, compilados a partir dos dados preliminares do Censo Demográfico de 2010. Para a identificação de pessoas que vivem na linha de extrema pobreza, o IBGE realizou um recorte que considerou os seguintes critérios: residência sem banheiro ou com uso exclusivos; sem ligação de rede geral de esgoto ou pluvial e sem fossa séptica; em área urbana sem ligação à rede geral de distribuição de água; em área rural sem ligação à rede geral de distribuição de água e sem poço ou nascente na propriedade; sem energia elétrica; com pelo menos um morador de 15 anos ou mais de idade analfabeto; com pelo menos três moradores de até 14 anos de idade; com pelo menos um morador de 65 anos ou mais de idade. (PASSARINHO, 2013).

As variáveis que representam esses critérios encontram-se discriminados na TABELA 2. A planilha inclui também o código do setor censitário de 15 dígitos que identifica unicamente cada setor e serve como chave para integrar a planilha ao arquivo georreferenciados de setor censitário.

*1 Shapefile:* formato de arquivo contendo dados geoespaciais em forma de vetor usado por SIGs. Armazena simultaneamente a posição, a geometria e os atributos de feições geográficas no formato de dados vetoriais: ponto, linha e polígono. Foi desenvolvido e regulamentado por *Environmental Systems Research Institute - Esri* como uma especificação aberta para interoperabilidade de dados geoespaciais.

8

O Estado da Paraíba possui 5574 setores censitários georreferenciados que cobre o Estado todo, porém na planilha 26 setores censitários estão ausentes. Assim esses setores não possuem os dados da TABELA 3.

**TABELA 3:** Variáveis dos setores censitários

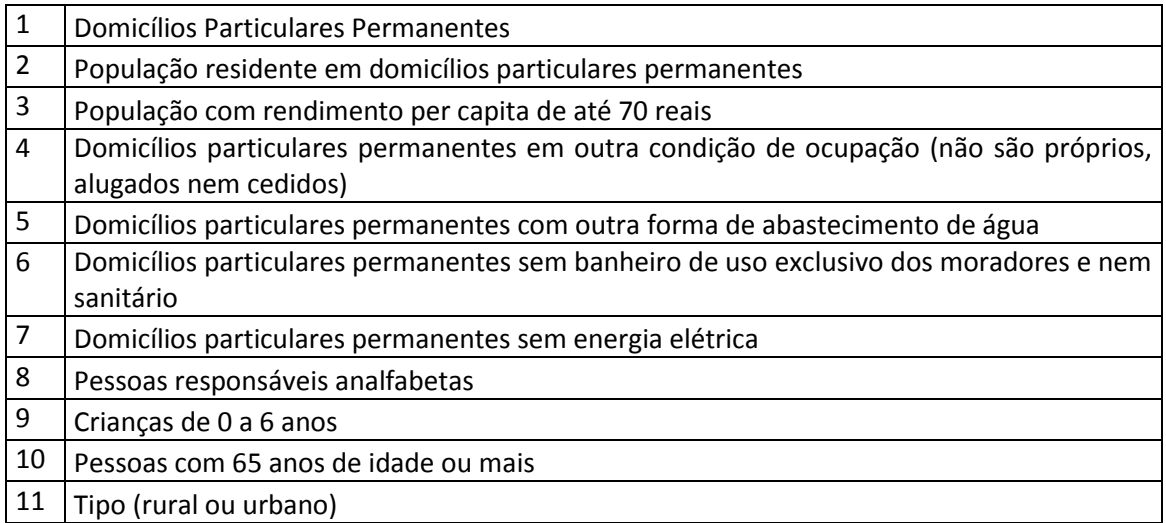

## **2.2 Método**

O material descrito no item 2.1 foram trabalhados utilizando os softwares de SIG livre e proprietário, o *QuantumGIS* da *Open Source Geospatial Foundation* (OSGeo) e o *ArcGIS* da *Environmental Systems Research Institute* – ESRI, respectivamente. Todos os arquivos georreferenciados foram trabalhados em coordenadas UTM WGS 24S para facilitar o cálculo de áreas e distâncias. Para gerar distribuição de frequência e gráficos utilizou-se o editor de planilhas Excel. As seguintes funções do software de SIG foram usadas: (1) *buffer*, (2) *clip* (recortar), (3) *calculate* área (calcular área), (4) *spatial join* (união espacial), (5) *join table* (união de tabelas), (6) *summarize* (agrupamento) e (7) *near* (cálculo de distâncias entre pontos de camadas diferentes).

As principais etapas foram:

1. Conversão do arquivo CSV (item a) contendo dados e coordenadas geográficas de todos os CRAS para um arquivo *shape* de pontos. O arquivo *shape* mapeia os pontos onde os CRAS estão localizados de acordo com as coordenadas e as variáveis passam a ser atributos do respectivo CRAS. A FIGURA 1 ilustra os pontos que representam a localização dos CRAS e duas situações que mostram como as informações do item (a) tornaram atributos associados aos respectivos pontos.

**FIGURA 1:** Arquivo *shape* dos CRAS gerado a partir do arquivo CSV

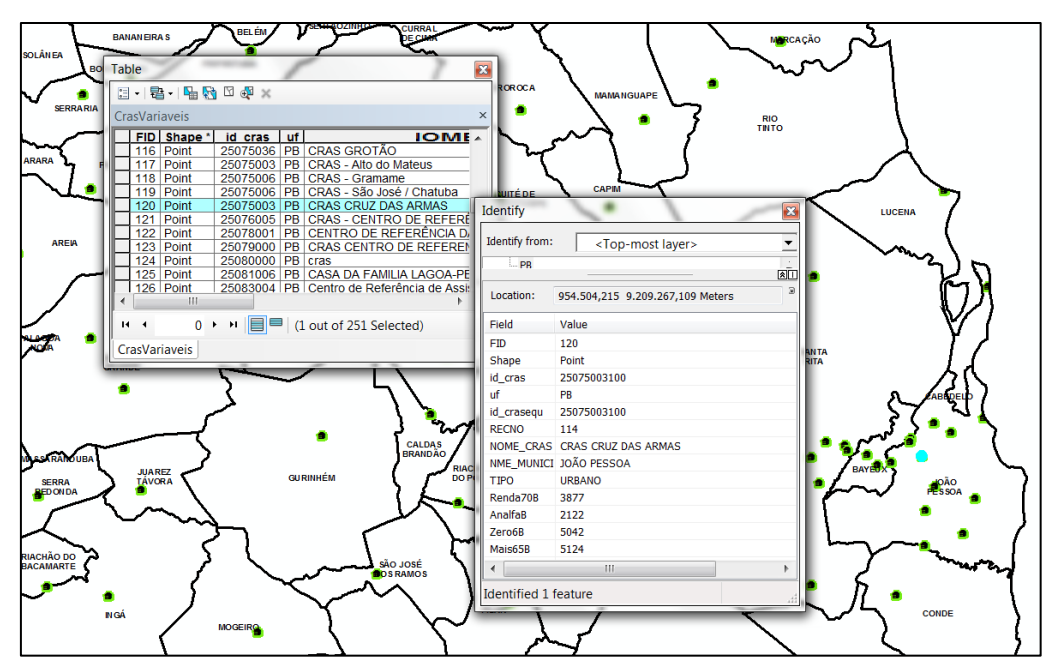

2. Carregamento dos dados da planilha Excel (item d) para o arquivo *shape* de setores censitários através do código IBGE, permitindo fazer diversos mapas temáticos como o da FIGURA 2.

**FIGURA 2:** Setores censitários mapeando a população com renda abaixo de 70 reais

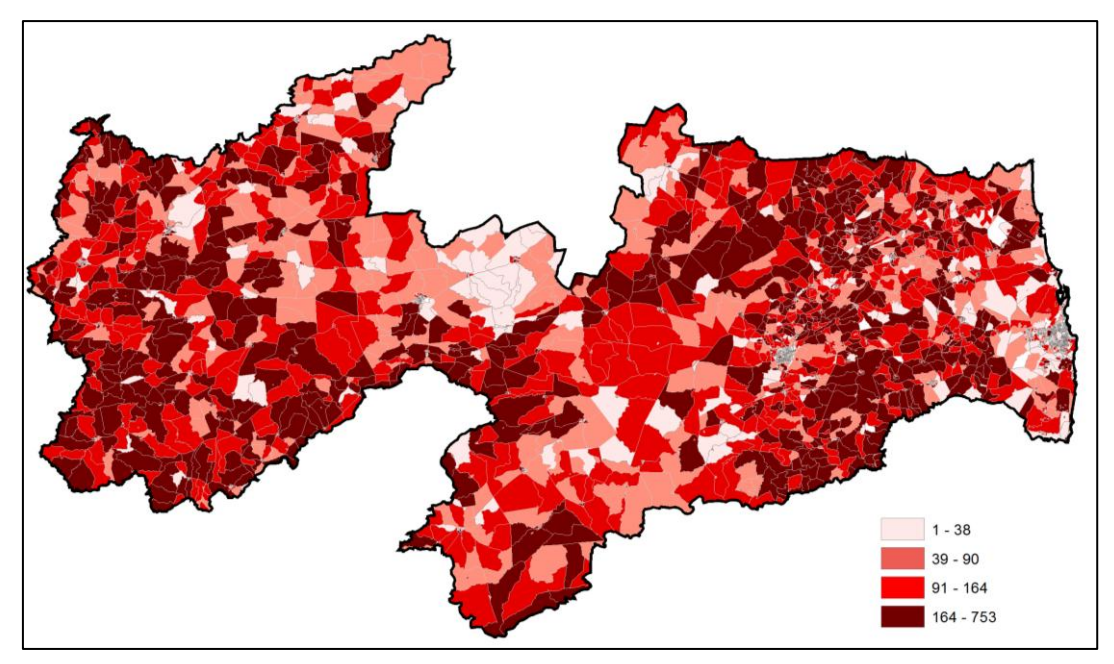

- 2. Cálculo de área de cada setor censitário.
- 3. Análise espacial: gerar *buffer* de 2 km em torno de cada ponto representando o CRAS, como mostra a FIGURA 3.

**FIGURA 3:** Gerando áreas de abrangência (buffer) de 2 km em torno dos CRAS

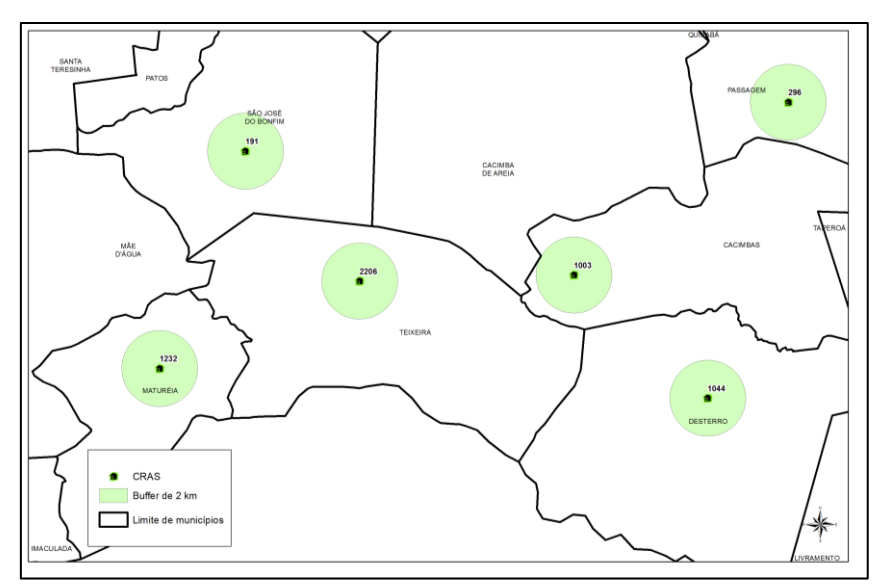

4. Recorte (*clip*) dos setores censitários com as áreas de abrangência. A FIGURA 4 ilustra o recorte dos setores censitários.

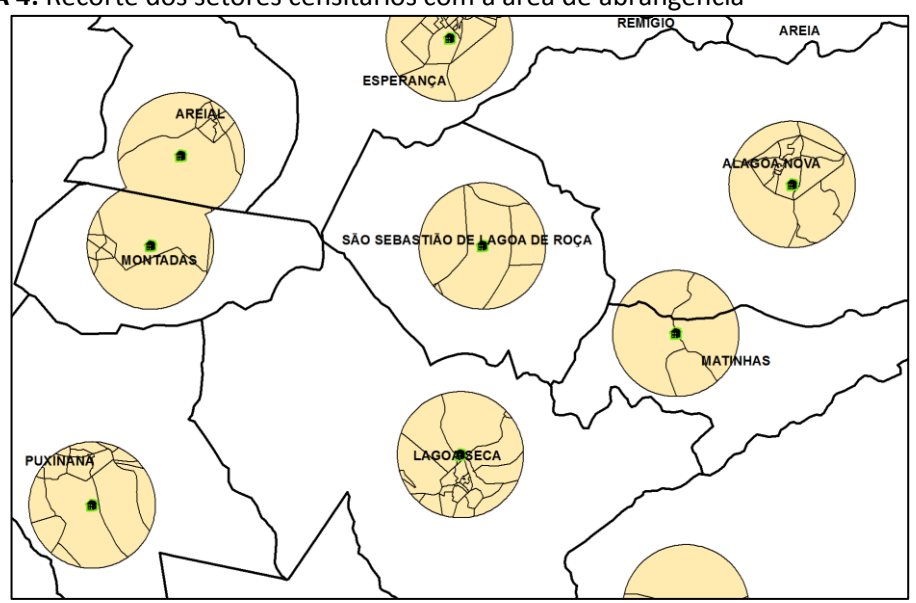

 **FIGURA 4:** Recorte dos setores censitários com a área de abrangência

- 5. Cálculo de áreas do setor censitário após o recorte e cálculo da porcentagem da área em relação à área total do setor censitário correspondente.
- 6. Cálculo da estimativa de população com renda até 70 reais dentro de cada "pedaço" do setor censitário usando a porcentagem da área de cada setor sobre a área total do respectivo setor. Por exemplo, se a área de um "pedaço" corresponder a 30% da área total do setor, a quantidade de população com renda até 70 reais também será 30% do total dessa população do setor

censitário. A população com renda até 70 reais para as porcentagens entre zero e 1 considerou-se 1 para não desprezar. Esses resultados permitem gerar mapas temáticos diversos, agregar esses resultados a nível de um CRAS específico ou a nível de município. A FIGURA 5 ilustra um mapa temático representando os setores censitários com a população em linha de extrema pobreza, processados para as áreas de recorte, para a o município de João Pessoa, capital de Paraíba.

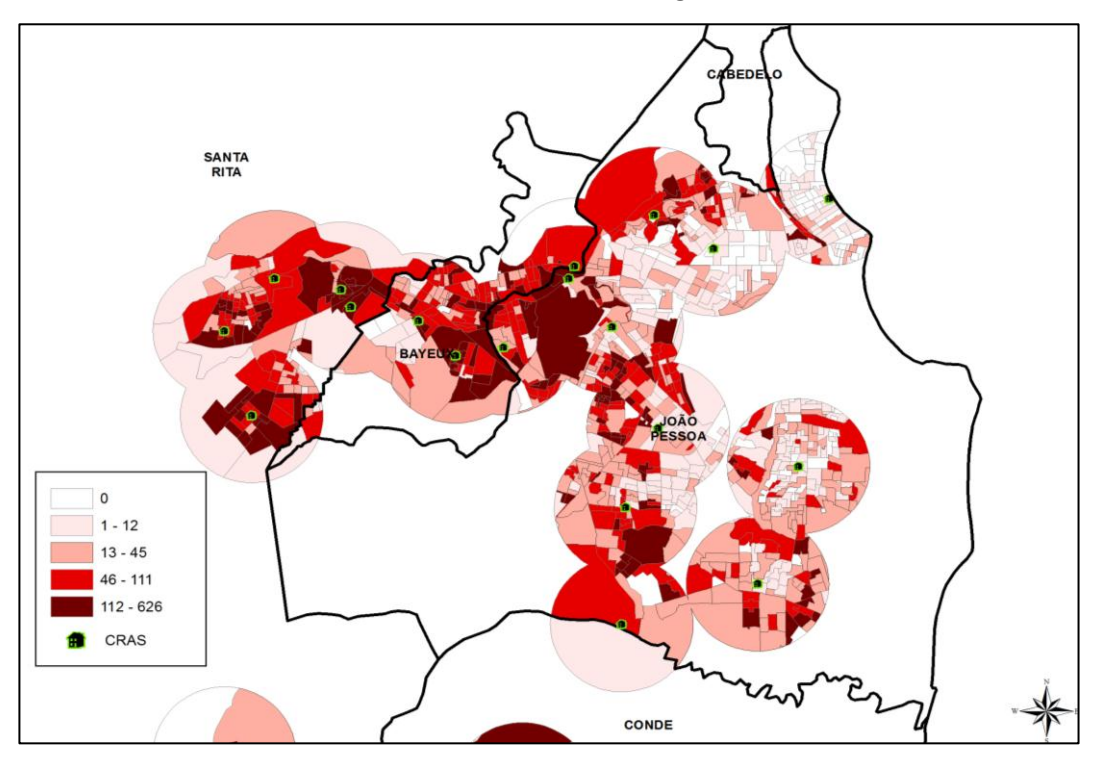

**FIGURA 5:** Recorte dos setores censitários com a área de abrangência em João Pessoa/PB

- 7. Agrupamento por município da população com renda até 70 reais atendida por cada CRAS num raio de 2 km e cálculo da porcentagem que esse número representa em relação a essa população no município.
- 8. Cálculo de distância entre CRAS e a sede do município onde se localiza.

Foi testada uma função do *ArcGIS*, o *Model Builder* que permite criar modelos a partir de fluxos que unem uma sequência de ferramentas e base de dados sendo que o resultado pode ser exportado como imagem ou como código em *python*, como mostra a FIGURA 6. O *Model Builder* permite tanto criar fluxos de rotina de trabalho quanto criar novas ferramentas. As etapas descritas no item 3.3 foram gravadas como rotina no *Model Builder* e poderão ser atualizadas e reutilizadas para os outros estados.

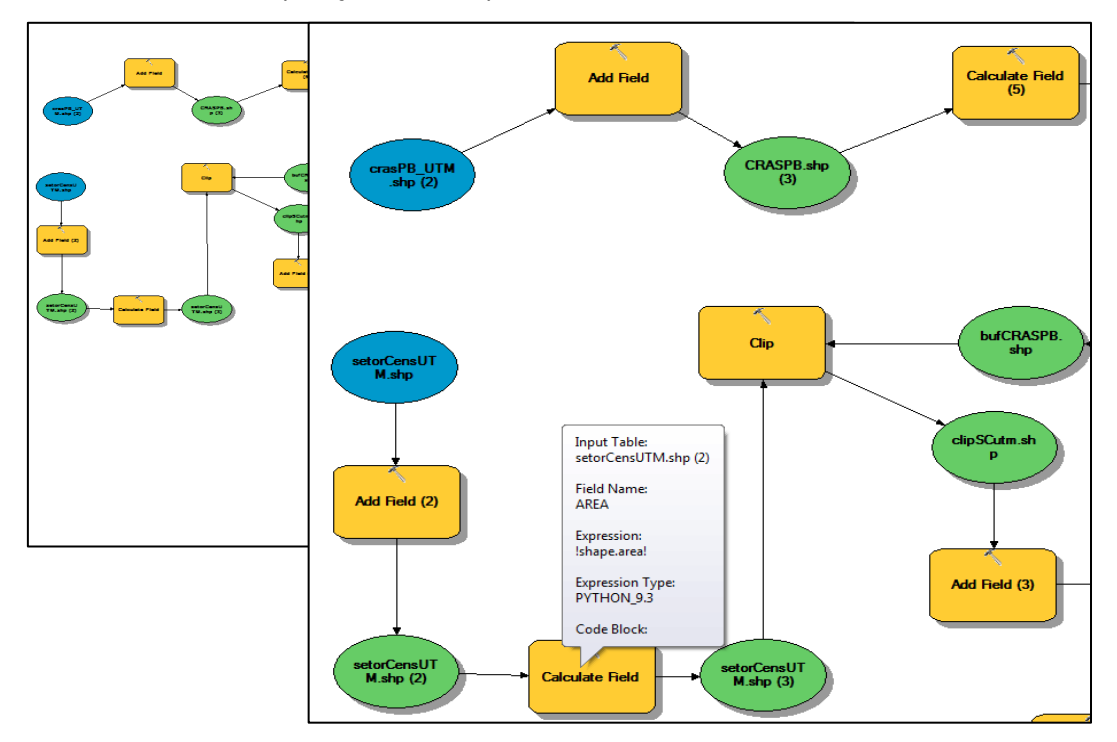

 **FIGURA 6:** Fluxo de operações usadas para esse estudo criado no *Model Builder*

## **3. Resultados**

Através das análises espaciais que o SIG oferece é possível obter diversos resultados em forma de mapas, tabelas e gráficos, bem como alimentar outros programas estatísticos ou Excel com os resultados, além da análise visual que o SIG permite fazer. Estes produtos podem subsidiar avaliações, novas ações e planejamentos e tomadas de decisão.

Resultado 1: Segundo o censo do IBGE a população do Estado da Paraíba em 2010 era de 3.758.598. A população na linha de extrema pobreza era de 613.756, ou seja, 16,33% da população total. Nas áreas do buffer de 2 km em torno do CRAS foi encontrada a população de 270.203, equivalente a 44% de toda população em extrema pobreza do Estado.

Resultado 2: Distribuição dos CRAS no Estado de Paraíba. A FIGURA 7 ilustra a distribuição dos CRAS nos municípios do Estado da Paraíba. Os municípios que ainda não possuem CRAS encontram-se realçados na cor vermelha.

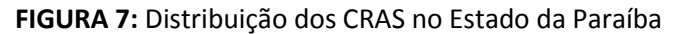

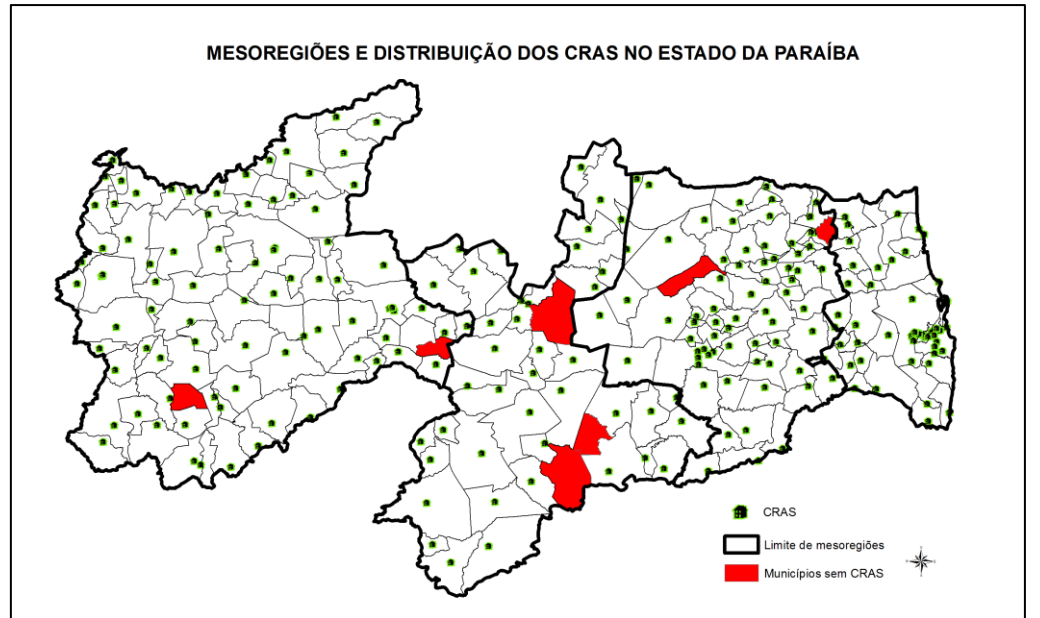

Resultado 3: Através dos resultados obtidos e incorporando o conceito de porte do município preconizado no NOBSUAS pode-se fazer uma melhor análise da situação dos municípios que possuem mais de um CRAS. A tabela 4 relaciona os municípios com mais de um CRAS, sua população total e a população com renda até 70 reais de acordo com censo 2010.

| Nome            | Porte do            | População 2010 | População renda | Número de      |
|-----------------|---------------------|----------------|-----------------|----------------|
|                 | Município           |                | até 70 reais    | <b>CRAS</b>    |
|                 |                     |                |                 |                |
| João Pessoa     | <b>Grande Porte</b> | 723514         | 38569           | 11             |
| Campina Grande  | <b>Grande Porte</b> | 385276         | 26457           | 8              |
| Santa Rita      | <b>Grande Porte</b> | 120333         | 15903           | 7              |
| Patos           | <b>Grande Porte</b> | 100695         | 8850            | 4              |
| <b>Bayeux</b>   | Médio Porte         | 99758          | 10061           | 3              |
| Cajazeiras      | Médio Porte         | 58437          | 6516            | 2              |
| Guarabira       | Médio Porte         | 55340          | 6149            | $\overline{2}$ |
| Sapé            | Médio Porte         | 50151          | 10901           | $\overline{2}$ |
| Pombal          | Pequeno Porte II    | 32117          | 4685            | $\overline{2}$ |
| Alagoa Grande   | Pequeno Porte II    | 28482          | 6642            | $\overline{2}$ |
| Cuité           | Pequeno Porte I     | 19950          | 4275            | 2              |
| Baía da Traição | Pequeno Porte I     | 8007           | 3073            | $\overline{2}$ |

**TABELA 4:** Municípios da Paraíba com mais de um CRAS

Resultado 4: A TABELA 5 relaciona municípios que não possuem CRAS. A baixa população desses municípios pode contribuir para a ausência de um CRAS. Para verificar a distância para um CRAS mais próximo foi usada a função *near* (cálculo de distâncias entre pontos de camadas diferentes) do SIG e calculou-se a distância entre a sede desses munícipios e o CRAS mais próximo. Essa informação pode contribuir como mais um fator para uma análise de implantação ou não de um CRAS nesses municípios.

| Município              | Porte do<br>Município | População<br>2010 | População renda<br>até 70 reais | Distância ao CRAS<br>mais próximo(m) |
|------------------------|-----------------------|-------------------|---------------------------------|--------------------------------------|
| Juazeirinho            | Pequeno Porte I       | 16776             | 3930                            | 12793,16                             |
| Lagoa de Dentro        | Pequeno Porte I       | 7370              | 2044                            | 4251,15                              |
| Boa Ventura            | Pequeno Porte I       | 5751              | 1393                            | 5397,95                              |
| Caraúbas               | Pequeno Porte I       | 3899              | 590                             | 16668,51                             |
| Cacimba de Areia       | Pequeno Porte I       | 3557              | 697                             | 10107,77                             |
| São Domingos do Cariri | Pequeno Porte I       | 2420              | 365                             | 17667,15                             |
| Algodão de Jandaíra    | Pequeno Porte I       | 2366              | 657                             | 11705,19                             |

**TABELA 5:** Municípios da Paraíba que não possuem CRAS

 Resultado 5: Tendo-se a quantidade total de população na linha de extrema pobreza de cada município e a quantidade dessa população dentro do raio de abrangência de 2 km dos CRAS, pode-se calcular a cobertura (porcentagem) que o CRAS representa em relação a população alvo do município, como mostra a FIGURA 8. Por exemplo, os onze CRAS do município de João Pessoa cobrem 85% da população com renda abaixo de 70 reais no município. A FIGURA 8 ilustra essa porcentagem nos municípios de Paraíba com a classificação quartil em quatro classes; os municípios sem os CRAS não entraram na classificação e aparecem em branco. A cobertura de todos os municípios da Paraíba pode ser vista no APÊNDICE 2.

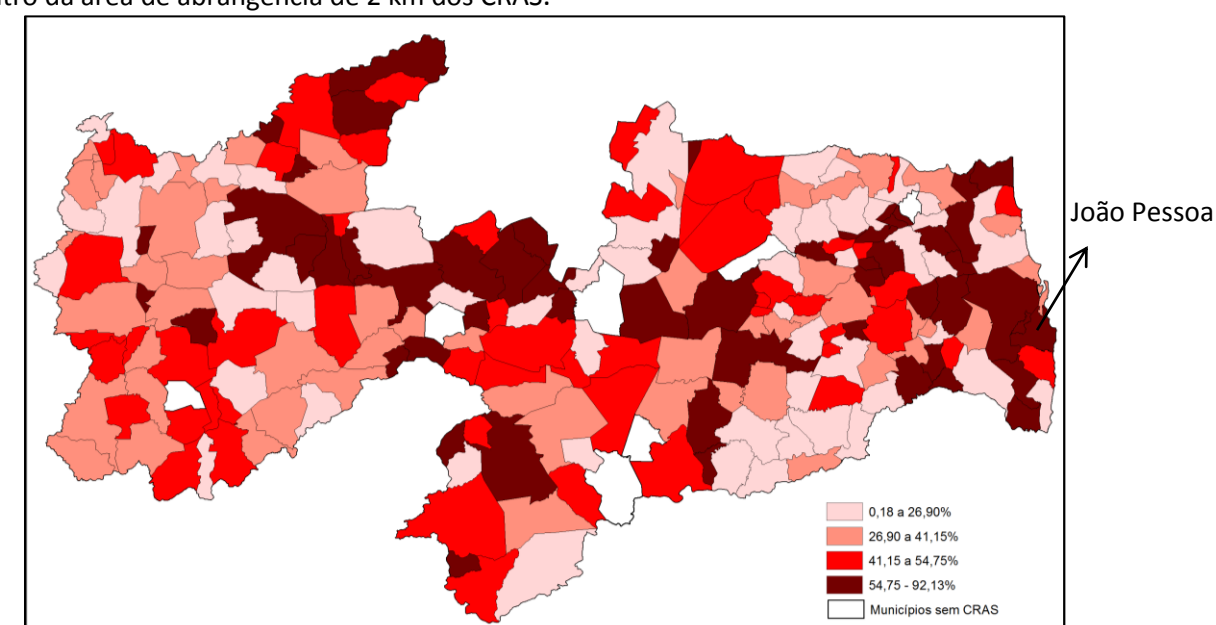

**FIGURA 8:** Mapa de cobertura (%) da população em linha de extrema pobreza, por município, dentro da área de abrangência de 2 km dos CRAS.

Resultado 6: Com base nos resultados obtidos, foram construídos a tabela de distribuição de frequências e o histograma correspondente, com o objetivo de apresentar de forma sintética a informação gerada nas análises espaciais e facilitar o entendimento do resultado. A TABELA 6 e o GRÁFICO 1 ilustra a Distribuição de Frequência das porcentagens de abrangência.

O APÊNDICE 1 apresenta os gráficos comparativos da população com renda até 70 reais nos municípios e a cobertura pelos CRAS na área de abrangência de 2 Km para cada uma das quatro mesorregiões do Estado da Paraíba.

| Intervalo<br>de | Frequência absoluta | Frequência | Média |
|-----------------|---------------------|------------|-------|
| Cobertura (%)   |                     | acumulada  |       |
| 0,18a 11,18     | 20                  | 20         | 5,68  |
| 11,18 a 33,18   | 61                  | 81         | 22,18 |
| 33,18 a 66,18   | 107                 | 188        | 49,68 |
| 66,18 a 92,18   | 28                  | 216        | 82,68 |

 **TABELA 6:** Distribuição de Frequência das porcentagens de abrangência\*

\*Dos 223 municípios foram excluídos os sete municípios que não possuem CRAS.

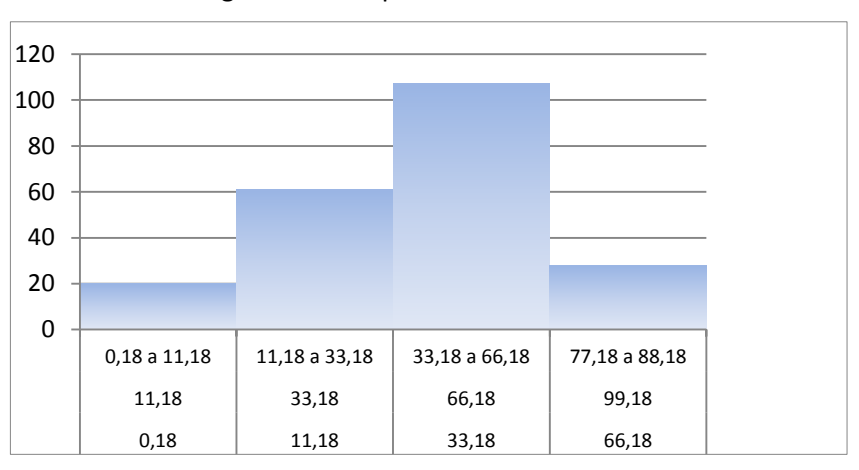

 **GRÁFICO 1:** Histograma da frequência absoluta da cobertura

Resultado 7: A análise visual da localização dos CRAS sobre as áreas de abrangência, sede dos municípios e setores censitários de acordo com população na linha de extrema pobreza encontram-se ilustradas nas figuras 9A e 9B. Para estas duas análises visuais os setores censitários, cujo valor da variável em questão era zero, foram excluídos.

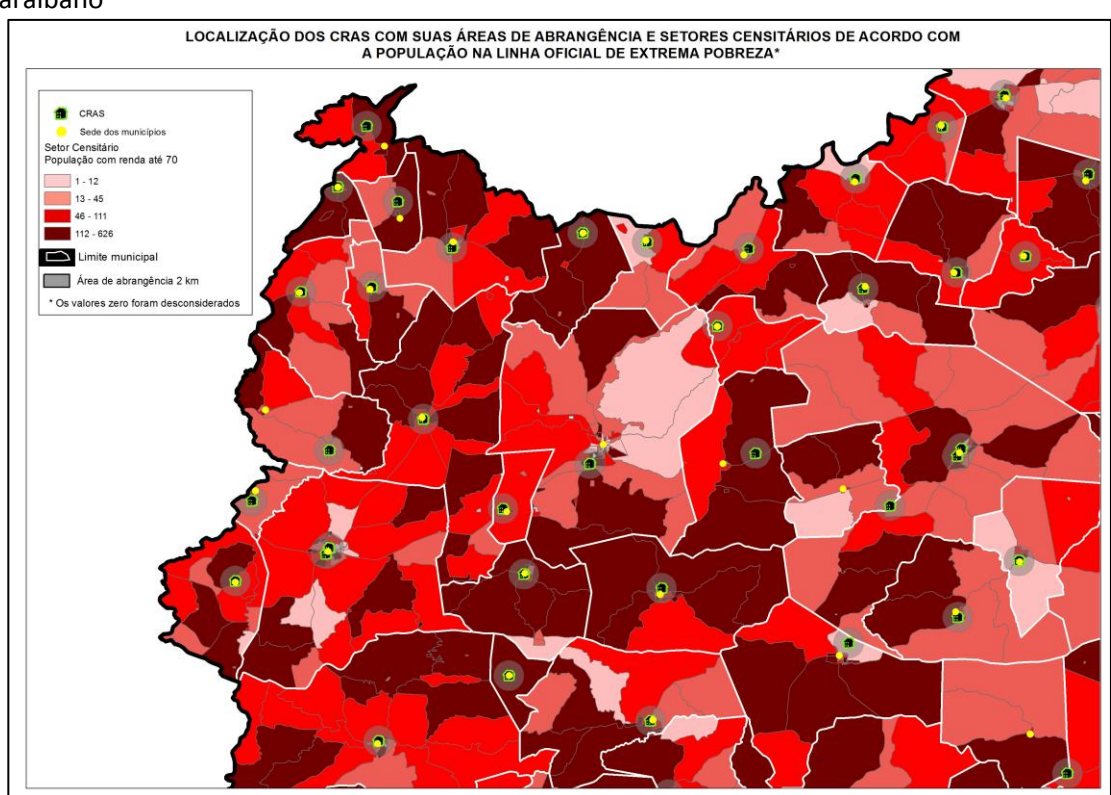

**FIGURA 9A:** Análise visual da localização dos CRAS em uma área da mesorregião do Sertão Paraibano

 **FIGURA 9B:** Análise visual da localização dos CRAS em João Pessoa e entorno

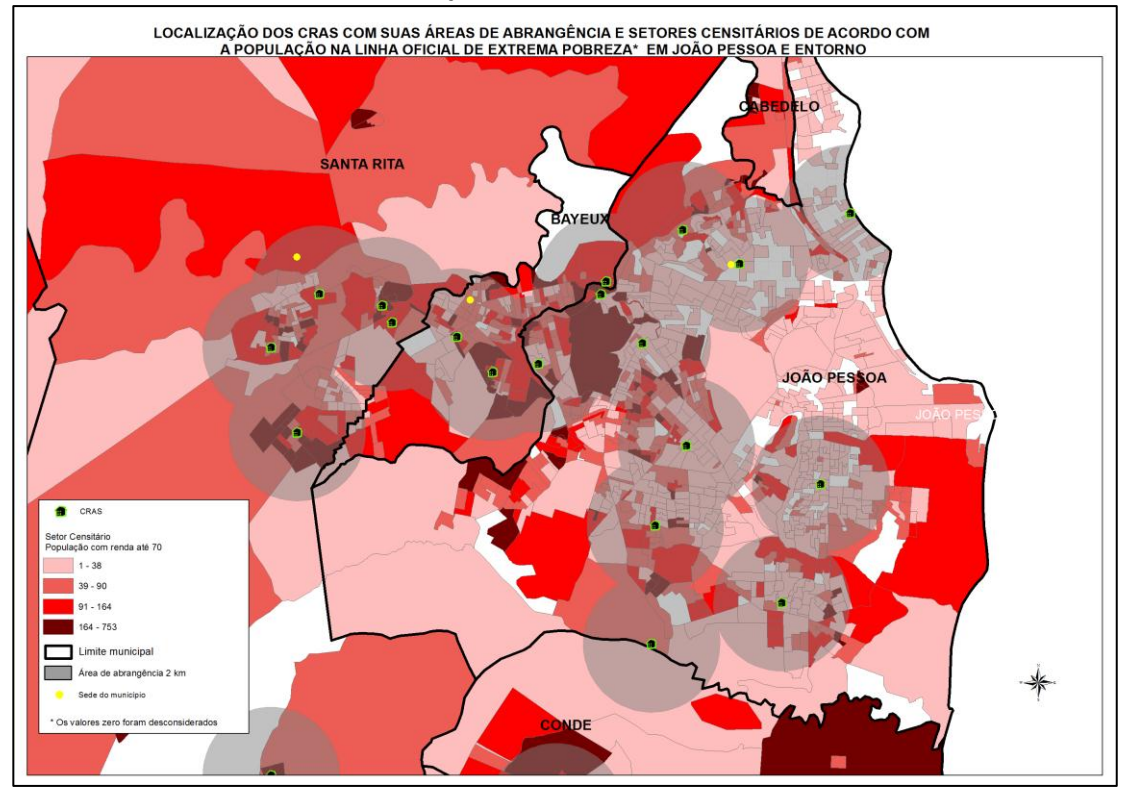

No mapa da FIGURA 9A observa-se que a maioria dos CRAS implantados encontra-se em locais próximos a concentração da população alvo deste estudo e/ou próximos a sede dos municípios (em amarelo). Segundo a NOBSUAS, os CRAS para

municípios de pequeno porte e caracterizados pela baixa vulnerabilidade podem ser instalados em local de melhor acesso, em área central da cidade.

A FIGURA 9B mostra o município de João Pessoa com mais detalhe, o que permite fazer uma melhor análise visual das áreas de abrangência realçadas em cinza transparente sobrepondo aos setores censitários. Observa-se que apesar dos 11 CRAS, a distribuição espacial poderia ser melhorada, pois algumas áreas com concentração da população alvo, apresentadas nas cores marrom e vermelho, não estão abrangidas pelos CRAS.

No entanto, a análise visual deve ser melhor contextualizada localmente, pois além da proximidade à população alvo deste estudo, outros fatores devem ser considerados, como:

- É recomendado que os CRAS estivessem próximos aos territórios de vulnerabilidade social, porém um CRAS deve se estabelecer num terreno legal e não pode estar numa área de invasão;
- A localização oferecida pelos parceiros, ou o imóvel possível de ser alugado pode não estar numa localização ideal.
- O público alvo do atendimento de um CRAS é amplo e não se restringe a população na linha oficial de extrema pobreza podendo haver outras prioridades;
- Um CRAS deve estar dotado de uma infraestrutura mínima: energia, água, esgoto, acesso a internet o que sugere que deva se localizar numa área urbana;
- Um CRAS situado numa área urbana pode oferecer mais recursos de infraestrutura, mais tipos de serviços, melhor atendimento bem como de recursos humanos. Uma pesquisa realizada pela Universidade Federal da Paraíba (UFPB) com a participação da SAGI em 2011 mostrou que o maior desafio em todos os municípios investigados relacionava-se à infraestrutura e aos recursos humanos. Dentre estes a Internet é um fator complicador e vários municípios não possuem internet de boa qualidade na sede; muitos CRAS não dispõem de internet, dificultando ainda mais o acesso aos sistemas de registro de informações. O cenário é comum a todos os municípios, independente do porte.

Resultado 8: A função *near* do SIG permitiu calcular as distâncias entre os CRAS e a sede dos municípios, o que pode ser um conhecimento interessante para as futuras análises. Por exemplo, a proximidade do CRAS a sede do município pode significar mais facilidades de acesso dos gestores ao CRAS e aos meios de comunicação, principalmente ao uso da internet. A TABELA 7 mostra que 76% dos 251 CRAS estão à distância menos de 1700m da sede dos municípios.

| <b>IADLLA 7.</b> Tabela de fileguencia da distancia entre CNAS e sede dos municípios |                            |                        |  |  |
|--------------------------------------------------------------------------------------|----------------------------|------------------------|--|--|
| Distância (m)                                                                        | <b>Frequência Absoluta</b> | Frequência Relativa(%) |  |  |
| 11,26 a 1702,26                                                                      | 192                        | 76,49                  |  |  |
| 1702,26 a 3393,26                                                                    | 28                         | 11,16                  |  |  |
| 3393,26 a 5084,26                                                                    | 16                         | 6,37                   |  |  |
| 5084,26 a 6775,26                                                                    | 8                          | 3,19                   |  |  |
| 6775,26 a 8466,26                                                                    | 3                          | 1,20                   |  |  |
| 8466,26 a 10157,26                                                                   | 3                          | 1,20                   |  |  |
| 10157,26 a 11848,26                                                                  | $\overline{0}$             | 0,00                   |  |  |
| 11848,26 a 13539,26                                                                  | 0                          | 0,00                   |  |  |
| 13539,26 a 15230,26                                                                  | 1                          | 0,40                   |  |  |

**TABELA 7:** Tabela de frequência da distância entre CRAS e sede dos municípios

Todos os resultados obtidos podem ser mostrados tanto na representação do CRAS como na dos setores censitários. Como os setores censitários carregam os dados da TABELA 3, as análises espaciais e estatísticas poderão ser feitos também em função desses dados. Diversas análises espaciais podem ser feitos com os CRAS bastando para isso definir as variáveis e os tipos de análises desejados. Os resultados do presente estudo não são parâmetros ou indicadores para classificar o quanto a localização do CRAS está adequada, porém podem servir de subsídio aos gestores e aos formuladores de políticas públicas no planejamento de novos CRAS ou na avaliação dos CRAS existentes.

Observa-se que onde os CRAS se encontram muito próximos, as áreas de abrangência se sobrepõem. Porém, na seleção das áreas de abrangência de cada CRAS para contagem da população o software não permite selecionar as mesmas geometrias, ou seja, uma mesma área ou polígono não é contado duas vezes. O fato de selecionar sem sobreposição é importante para garantir que não haja a dupla contagem provocando inconsistência no resultado final.

## **4. Considerações finais**

Segundo os estudiosos os olhos e a mente do ser humano, ao se deparar com um mapa, começam a transformar o mapa em informação detectando padrões, avaliando tendências ou usando para tomada de decisão. Este processo é chamado de análise espacial, e é o que os olhos e a mente do ser humano fazem, naturalmente, sempre que se olha para um mapa.

No entanto existem padrões e relações que nem sempre são óbvias e explicitas, mas a maneira como são exibidos os dados no mapa pode alterar os padrões que vê. As ferramentas de análise espacial permitem quantificar padrões e relações existentes nos dados e apresentar os resultados em mapas, tabelas e gráficos. Assim, as ferramentas de análise espacial agrega a análise visual mais inteligência e capacidade para responder a perguntas complexas e subsidiar a tomada de decisões importantes (ESRI/ArcGIS Resources). As inconsistências nos dados podem ser mais facilmente detectadas com o uso do SIG.

O beneficio da utilização do SIG para esse tipo de avaliação se baseia principalmente na possibilidade de realizar análises espaciais de proximidade, de distância, de inclusão, exclusão, junção espacial e de tabelas, resultados estatísticos além da visualização da distribuição espacial dos setores censitários e dos CRAS facilitada pela construção de simbologia mais adequada para cada caso. A integração, o cruzamento com outras camadas de informação de interesse para melhor inspecionar o que existe na vizinhança ou nos arredores pode trazer novas dimensões da realidade para os gestores e tomadores de decisão.

Para o MDS os benefícios da utilização do SIG estendem-se ao planejamento, gestão e monitoramento de suas politicas públicas, uma vez que todas elas acontecem em algum local, em alguma área geográfica. Por exemplo, a localização dos Povos e Comunidades Tradicionais analisada com a localização dos CRAS pode trazer novas estratégias de implantação de CRAS nessas regiões; o cruzamento das cisternas georreferenciadas com as famílias no semiárido e informação sobre a precipitação de chuvas na área, pode subsidiar as politicas públicas de água a tornarem mais eficientes e eficazes.

Há uma tendência nacional do uso de geoprocessamento nas administrações públicas do Brasil. Os equipamentos como computadores, servidores com excelentes configurações estão mais acessíveis, muitos dispositivos móveis estão configurados para aplicativos georreferenciados, os softwares livres de SIG estão mais popularizados, os dados georreferenciados estão mais disponíveis e acessíveis e aumentam profissionais que dominam essas ferramentas. Ainda existem muitos desafios como um melhor entendimento dos conceitos e das potencialidades do SIG, a padronização das informações para possibilitar a integração e o compartilhamento entre diversos segmentos, o acesso organizado a informações georreferenciadas, a construção de navegadores web eficientes e eficazes para possibilitar atualização, manutenção e a geocolaboração, o provimento de infraestrutura de rede suficiente para esse exercício entre outros.

## **Referências Bibliográficas**

Assistência Social. On-line. Disponível em: [<http://www.mds.gov.br/assistenciasocial>](http://www.mds.gov.br/assistenciasocial) Acesso em 18 set. 2013

BATISTA. G.V., ORTH, D.M. e BORTOLUZZI,S.D. (2011). **Geoprocessamento para determinação de acessibilidade aos equipamentos educacionais como ferramenta de apoio aos Estudos de Impacto de Vizinhança: estudo de caso na Planície do Campeche**. On-line. Disponível em: [<http://www.dsr.inpe.br/sbsr2011/files/p1149.pdf>](http://www.dsr.inpe.br/sbsr2011/files/p1149.pdf). Acesso em 28/11/2013

**CRAS – Implantação**. On-line. Disponível em: [http://www.mds.gov.br/falemds/perguntas-frequentes/assistencia-social/psb-protecao](http://www.mds.gov.br/falemds/perguntas-frequentes/assistencia-social/psb-protecao-especial-basica/cras-centro-de-referencias-de-assistencia-social/cras-implantacao)[especial-basica/cras-centro-de-referencias-de-assistencia-social/cras-implantacao](http://www.mds.gov.br/falemds/perguntas-frequentes/assistencia-social/psb-protecao-especial-basica/cras-centro-de-referencias-de-assistencia-social/cras-implantacao) . Acesso em 2 out. 2013.

CRISTALDO, H. (Agência Brasil). **Governo: Cerca de 700 mil famílias que vivem na miséria estão fora dos programas sociais.** On-line. Disponível em: [<http://agenciabrasil.ebc.com.br/noticia/2013-03-07/governo-700-mil-familias-que](http://agenciabrasil.ebc.com.br/noticia/2013-03-07/governo-700-mil-familias-que-vivem-na-miseria-ainda-estao-fora-dos-programas-sociais)[vivem-na-miseria-ainda-estao-fora-dos-programas-sociais>](http://agenciabrasil.ebc.com.br/noticia/2013-03-07/governo-700-mil-familias-que-vivem-na-miseria-ainda-estao-fora-dos-programas-sociais) Acesso em 04 out. 2013.

**Executar análises**. On-line. Disponível em: [<http://resources.arcgis.com/pt](http://resources.arcgis.com/pt-pt/help/arcgisonline/index.html#//010q000000v9000000)[pt/help/arcgisonline/index.html#//010q000000v9000000>](http://resources.arcgis.com/pt-pt/help/arcgisonline/index.html#//010q000000v9000000). Acesso em 30 out. 2013.

**Histórico da política de assistência social (2000).** On-line. Disponível em: [http://www.mpes.gov.br/anexos/centros\\_apoio/arquivos/11\\_2094171243852009\\_1\\_1](http://www.mpes.gov.br/anexos/centros_apoio/arquivos/11_2094171243852009_1_1_historico_politico_assistencia_social.pdf) [\\_historico\\_politico\\_assistencia\\_social.pdf.](http://www.mpes.gov.br/anexos/centros_apoio/arquivos/11_2094171243852009_1_1_historico_politico_assistencia_social.pdf) Acesso em 30 set. 2013 (Texto produzido para a Capacitação Regional de Conselheiros Estaduais e Municipais de Assistência Social. Agosto/2000)

OLIVEIRA, C. L. (2007). **Avaliação da qualidade de vida em ambiente urbano em função da disponibilidade de serviços públicos. Estudo de caso: Canoas, RS**. On-line. Disponível em:

[https://repositorio.ufsc.br/xmlui/bitstream/handle/123456789/89984/240723.pdf?seq](https://repositorio.ufsc.br/xmlui/bitstream/handle/123456789/89984/240723.pdf?sequence=1) [uence=1.](https://repositorio.ufsc.br/xmlui/bitstream/handle/123456789/89984/240723.pdf?sequence=1) Acesso em 28/11/2013

PASSARINHO, N. **Brasil tem 16,27 milhões de pessoas em extrema pobreza, diz governo.** On-line. Disponivel em: <[http://g1.globo.com/politica/noticia/2011/05/brasil-tem-1627-milhoes](http://g1.globo.com/politica/noticia/2011/05/brasil-tem-1627-milhoes-de-pessoas-em-situacao-de-extrema-pobreza.html)[de-pessoas-em-situacao-de-extrema-pobreza.html>](http://g1.globo.com/politica/noticia/2011/05/brasil-tem-1627-milhoes-de-pessoas-em-situacao-de-extrema-pobreza.html). Acesso em 02 de jan. 2014

SAMPAIO, L. **Especialistas discordam da linha oficial da extrema pobreza.** On-line. Disponível em:

[<http://www1.folha.uol.com.br/folha/treinamento/ult76u941002.shtml>](http://www1.folha.uol.com.br/folha/treinamento/ult76u941002.shtml). Acesso em 16 out. 2013.

WEBER, D. **O Globo: Bolsa Família reduziu em 28% pobreza extrema no Brasil, avalia**  estudo do Ipea. On-line. Disponível em: [<http://agencia.ipea.gov.br/index.php?option=com\\_content&view=article&id=20241&c](http://agencia.ipea.gov.br/index.php?option=com_content&view=article&id=20241&catid=159&Itemid=75) [atid=159&Itemid=75>](http://agencia.ipea.gov.br/index.php?option=com_content&view=article&id=20241&catid=159&Itemid=75). Acesso em: 16 out. 2013.

Universidade Federal da Paraíba (UFPB). 2011. **Transferência de Renda e Monitoramento: Mudanças no Papel do Gestor Municipal no Acompanhamento das Famílias em Situação de Descumprimento de Condicionalidades do Programa Bolsa Família no Estado da Paraíba**. On-line. Disponível em: [<http://www.pbagora.com.br/conteudo.php?id=20130804085454&cat=paraiba&keys=](http://www.pbagora.com.br/conteudo.php?id=20130804085454&cat=paraiba&keys=mais-cras-devem-construidos) [mais-cras-devem-construidos>](http://www.pbagora.com.br/conteudo.php?id=20130804085454&cat=paraiba&keys=mais-cras-devem-construidos). Acesso em 19 dez 2013.

Wikipedia, a Enciclopedia livre. **Shapefile**. On-line. Disponível em: [<http://pt.wikipedia.org/wiki/Shapefile>](http://pt.wikipedia.org/wiki/Shapefile). Acesso em 19 dez 2013.

# **APÊNDICE 1**

Para auxiliar no entendimento dos resultados foram gerados os gráficos abaixo que ilustram o panorama da cobertura da população com renda até 70 reais dentro da área de abrangência de 2 km nos municípios que compõe as mesorregiões do Estado.

**GRÁFICO 2**: Comparativo da população com renda até 70 reais nos municípios e a cobertura pelos CRAS na área de abrangência de 2 Km

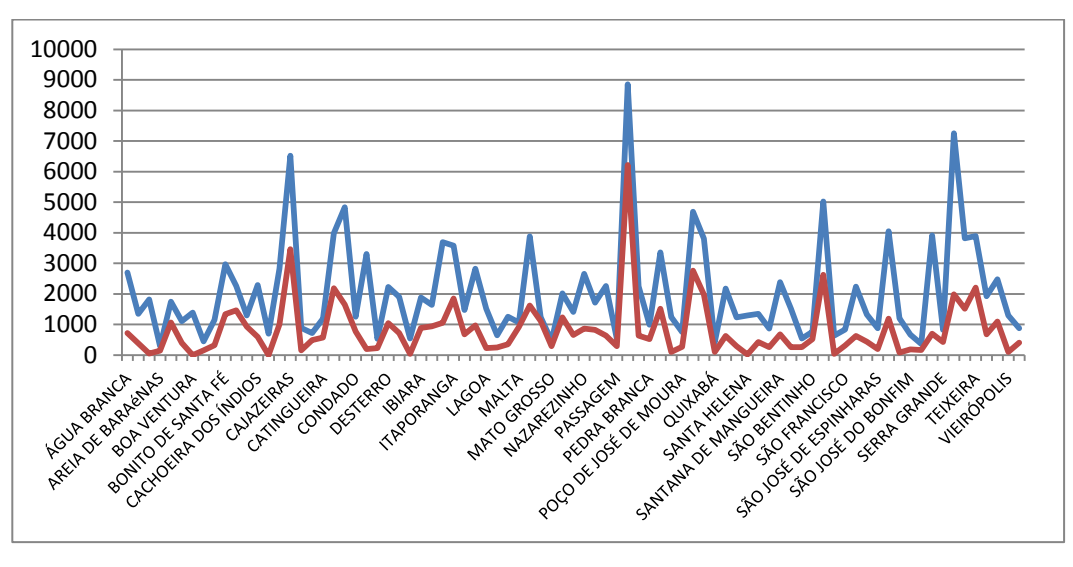

1. Nos municípios da mesorregião Sertão Paraibano

2. Nos municípios da mesorregião Borborema

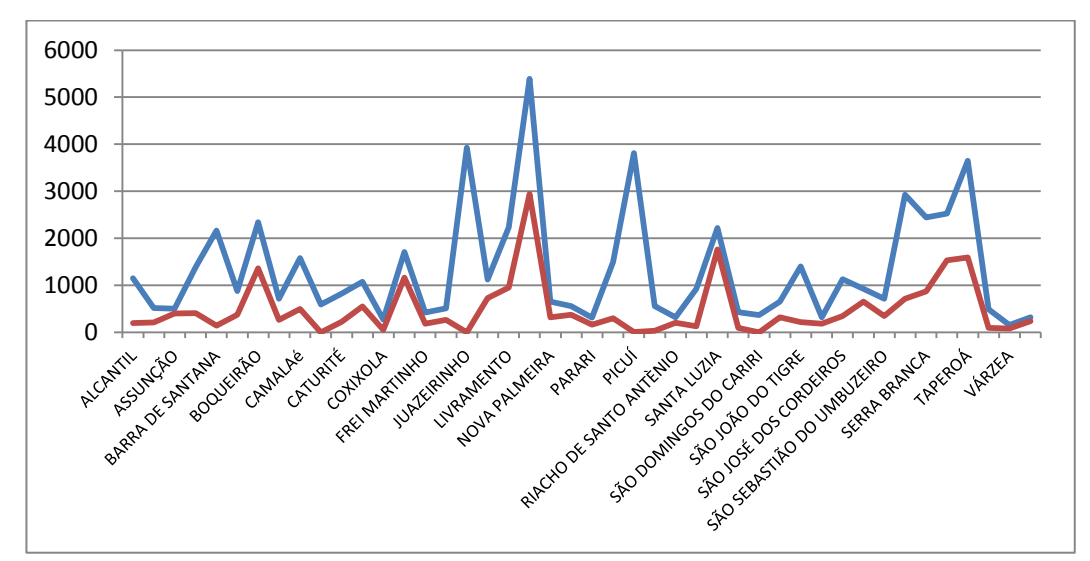

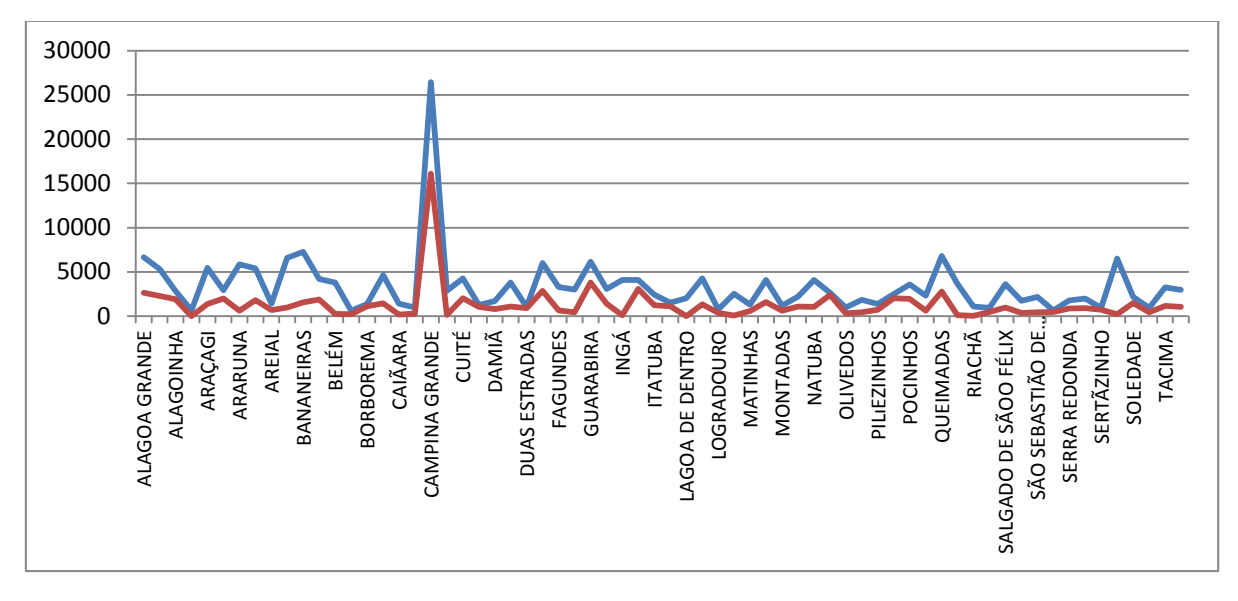

## 3. Nos municípios da mesorregião Agreste Paraibano

3. Nos municípios da mesorregião Mata Paraibana (inclui a capital Joao Pessoa)

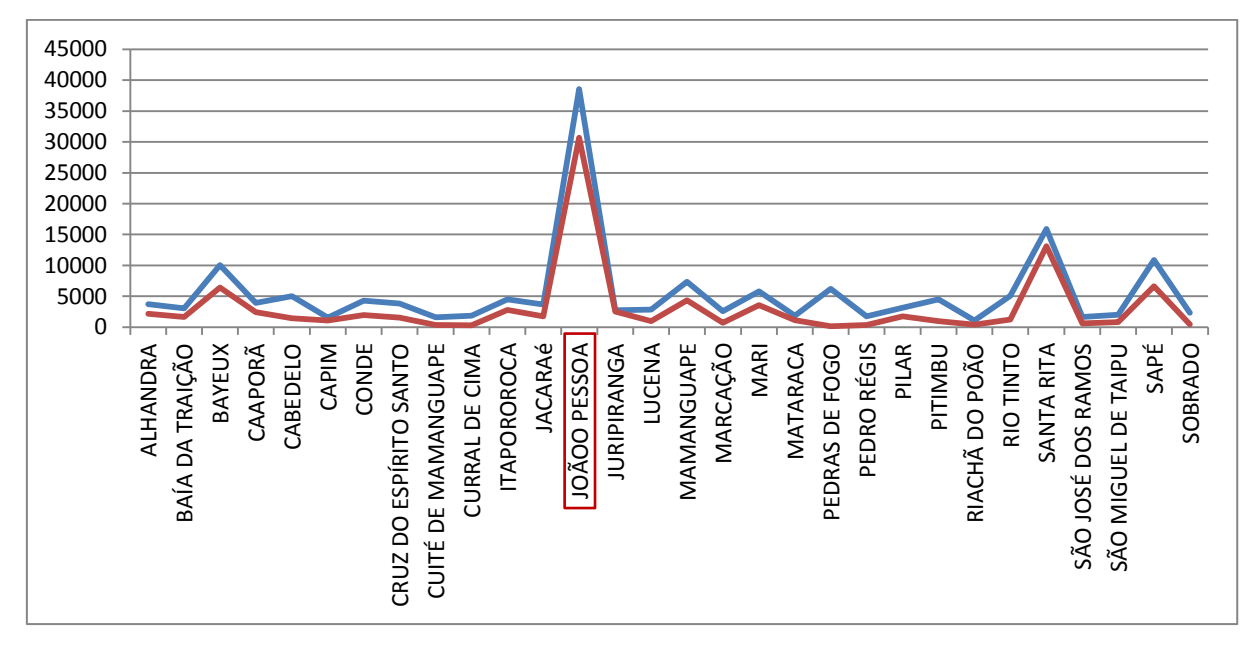

## Legenda válida para todos os gráficos:

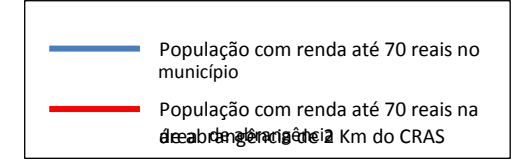

# **APÊNDICE 2**

Cobertura da População com renda até 70 reais nos municípios do Estado de Paraíba (2012) classificados de acordo com o porte do município (segundo NOB/SUAS 2013) e na ordem decrescente de cobertura

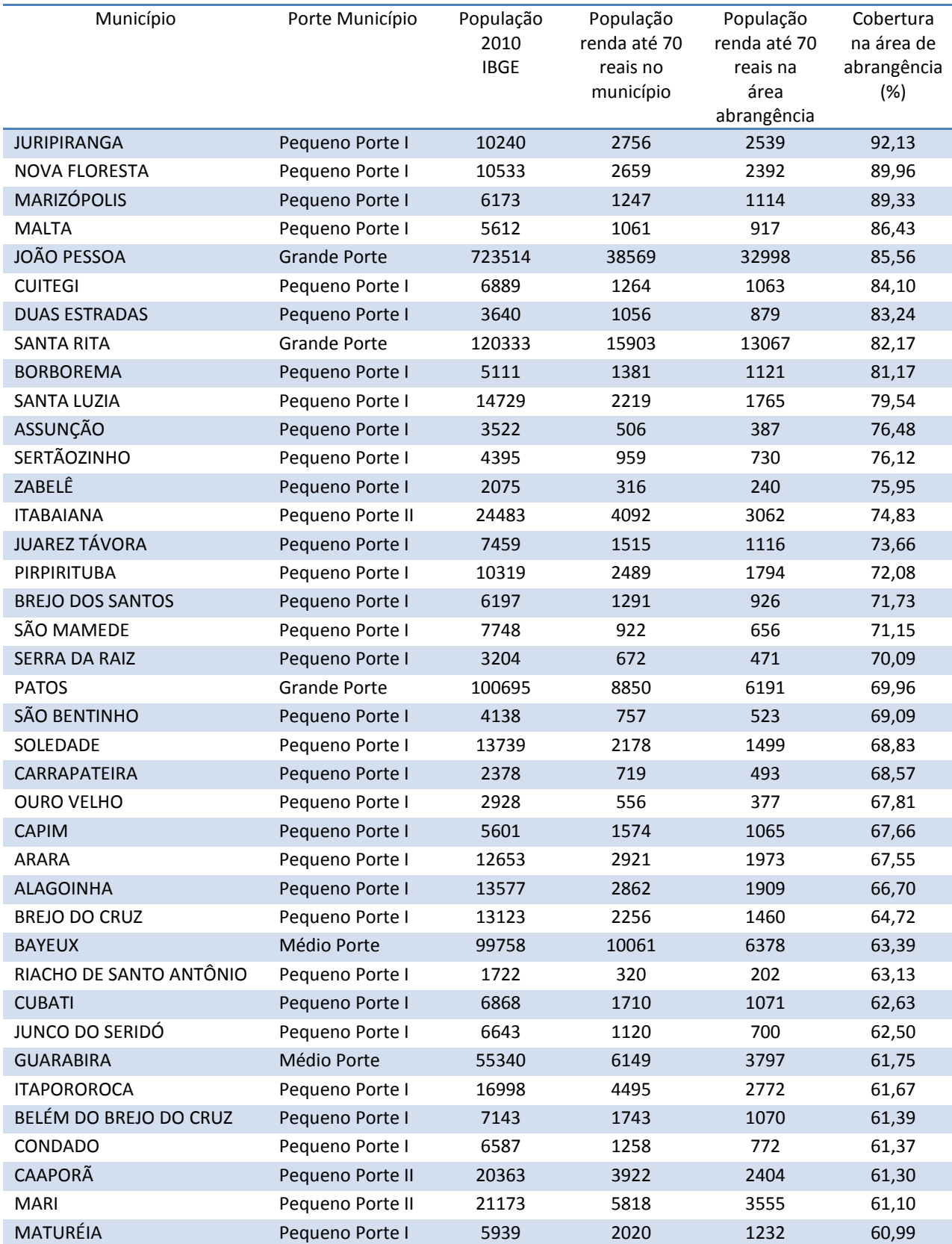

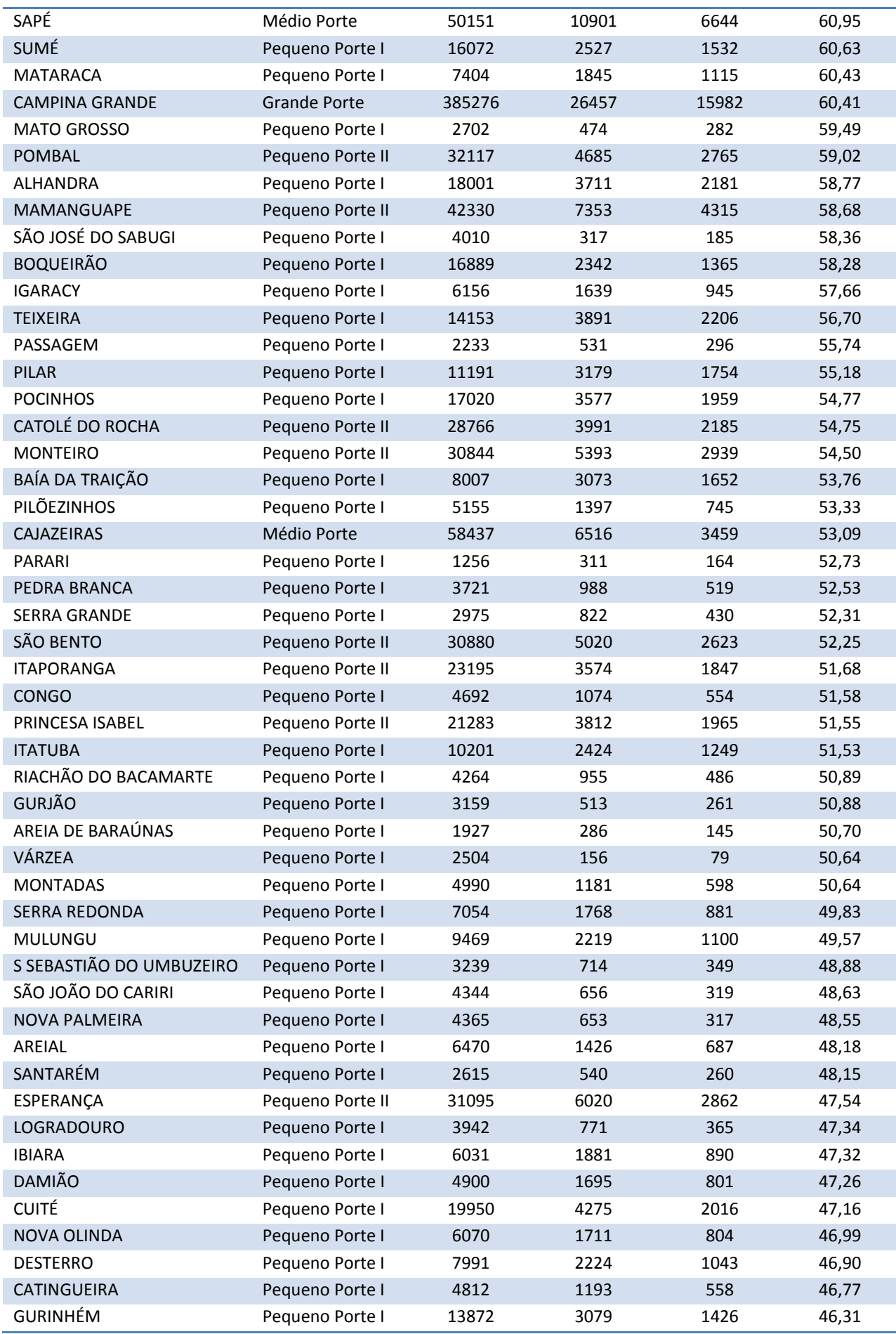

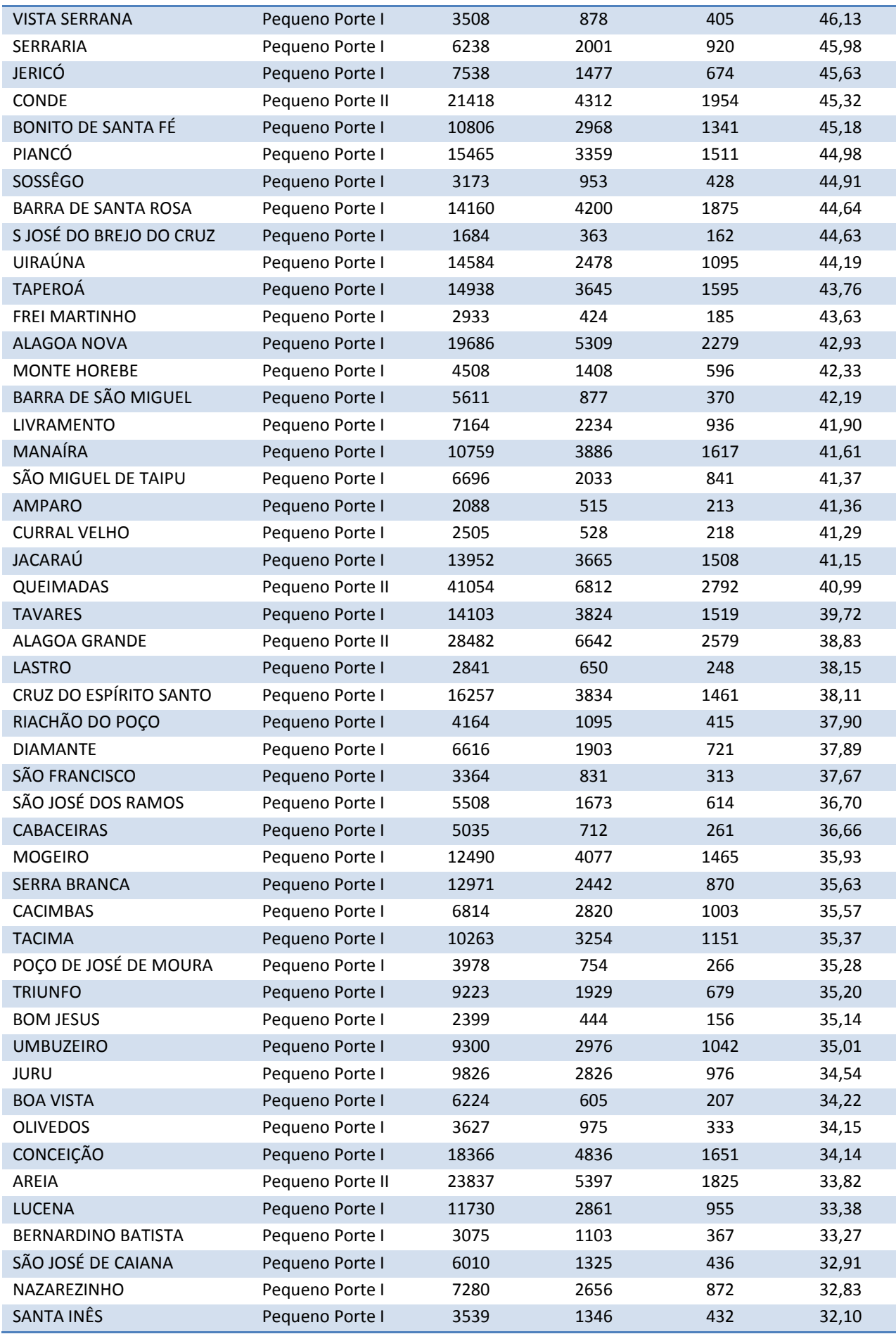

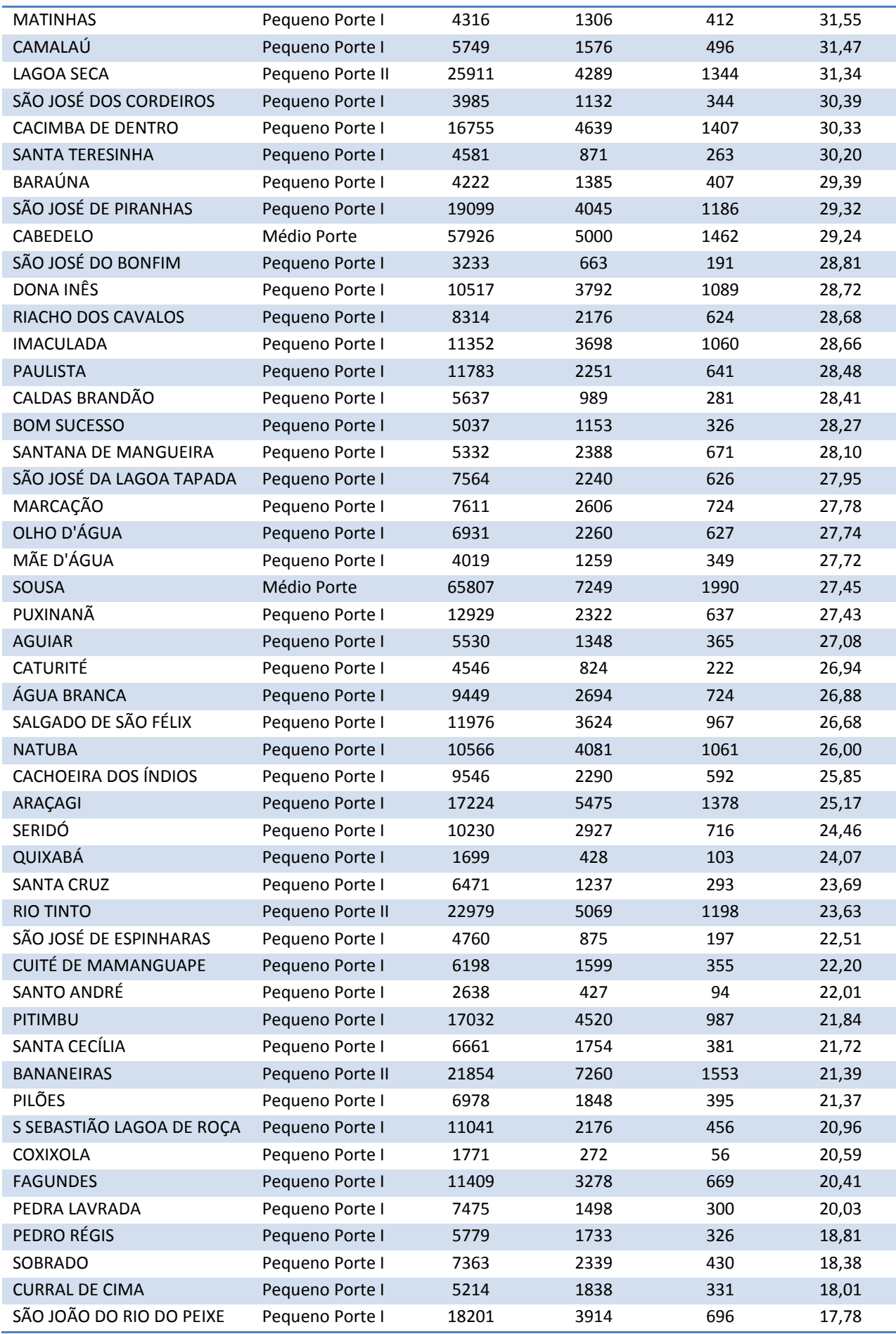

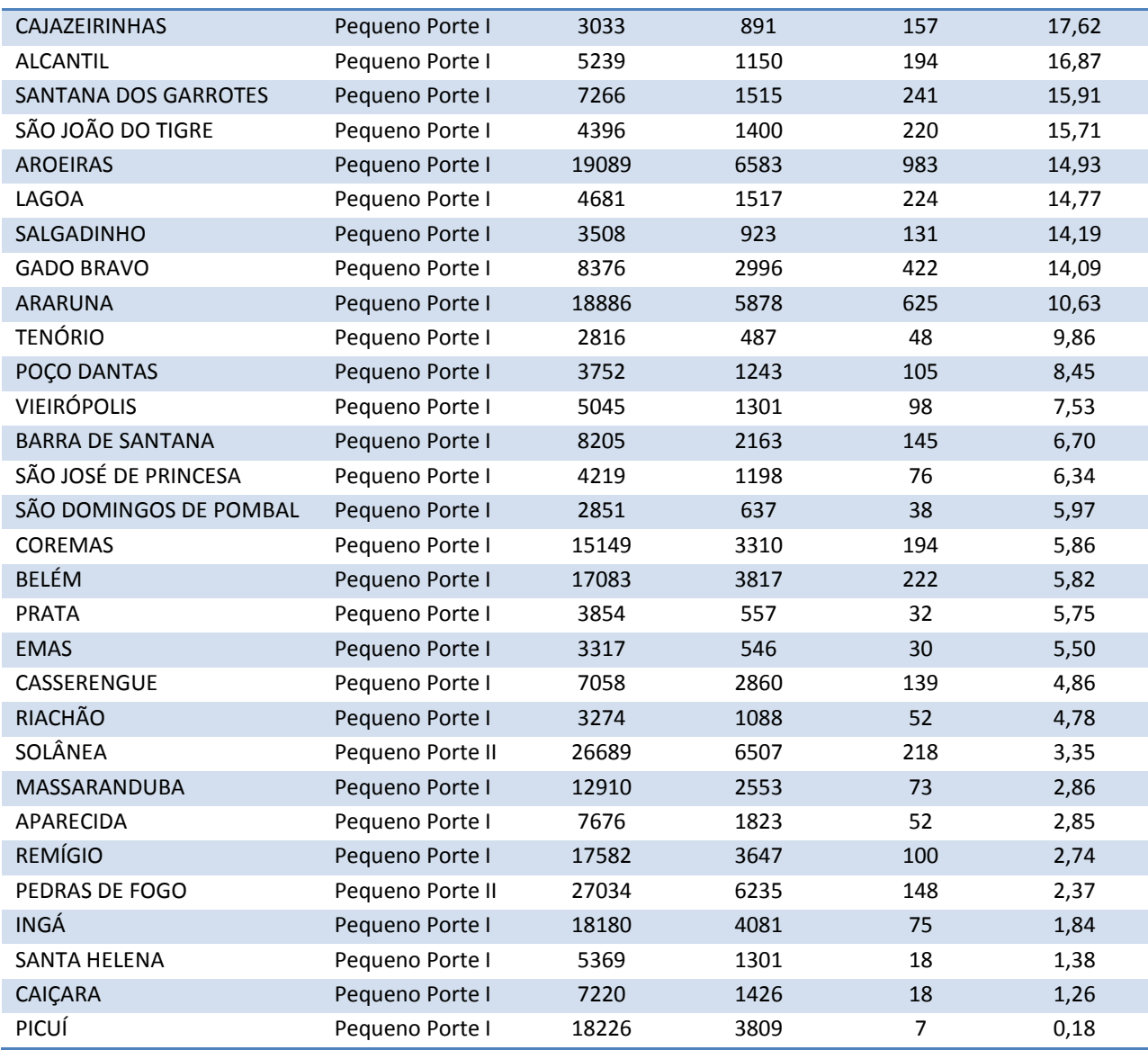